# Reporting the PHASE Program Clinical Measures [Version 9]

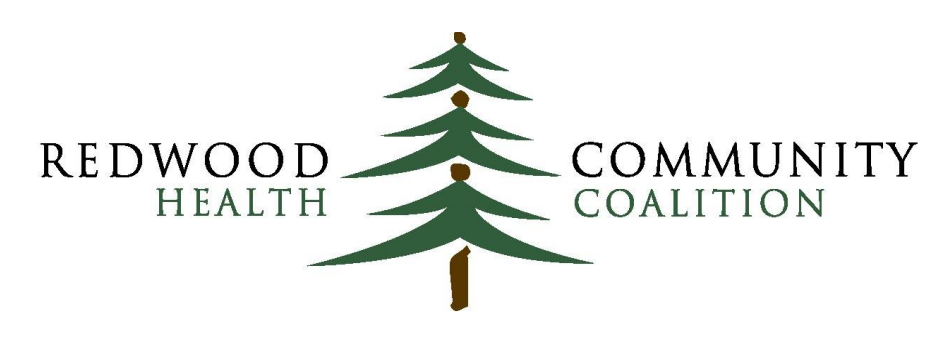

Serving Sonoma, Napa, Marin & Yolo Counties

Author: Ben Fouts, Informatics

Redwood Community Health Coalition 1310 Redwood Way Petaluma, California 94954 [support@rchc.net](mailto:support@rchc.net) Document Last Updated: 1/2/2019 11:17 AM

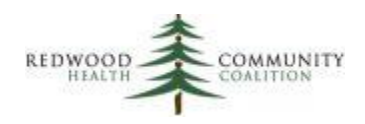

# **Contents**

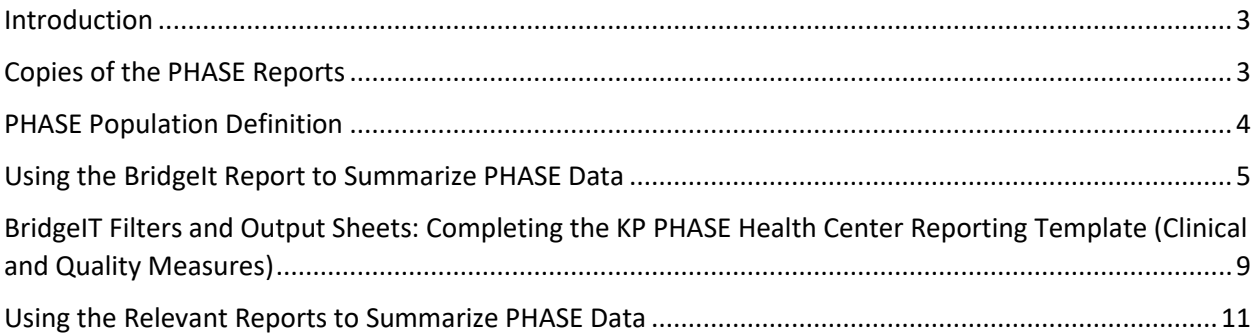

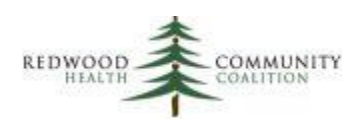

## <span id="page-2-0"></span>Introduction

BridgeIT and Relevant reports are available from RCHC that display patients in the reportable denominators of the Kaiser Permanente PHASE (Preventing Heart Attacks and Strokes Every Day) initiative. These patients are assumed to be eligible for PHASE-related clinical and case management activities. The reports can be used to summarize data for quarterly reporting.

Similar to reports in the RCHC BridgeIt Annual Clinical Report Set, the PHASE report can be filtered to display particular patient sub-populations and has associated output sheets that display an overview of patient results. The BridgeIT report can also be used for identifying patients for further evaluation and action. Version 8 of the PHASE instructions contain details on how to use the report for case management activities.

The present instructions were written for staff at RCHC-affiliated clinics who are familiar with the basic functions of BridgeIT and Relevant. All reports should be run with a measurement period of one year (12 months) ending on the last day of the quarter specified by the schedule (see 2018 program documentation). This measurement period length, reported every quarter, is commonly called a "rolling" time frame. Basically, it is asking, every quarter, "how were patients doing who were seen in the past year?"

The report version numbers in this document have been updated to reflect the most current BridgeIT reports as of December, 2018. Note that BridgeIT reports are periodically updated, so please refer to the most current version numbers on the "BridgeIT Report Index" available on the RCHC Peer Collaboration website and make sure you have imported the most recent versions from the BridgeIT Warehouse. The Relevant reports appear in the Reports section of the software and not in the Quality Measures section. Both BridgeIT and Relevant reports can be run for any measurement period.

# <span id="page-2-1"></span>Copies of the PHASE Reports

In BridgeIT, there is a single report that displays all patients. This report is named PHASE v8. The subpopulations can be filtered on the data sheet or in the output. This single report is used for all reporting and case management activities.

In Relevant, there are separate reports for each sub-population. These reports are intended for quarterly reporting. They are named as follows:

- RCHC PHASE ASCVD Patients
- RCHC PHASE DM Measures
- RCHC PIP PHASE HTN Measures
- RCHC PHASE All Patients

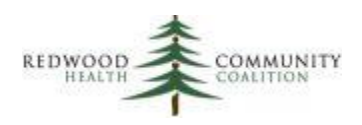

## <span id="page-3-0"></span>PHASE Population Definition

The initial denominator of the BridgeIT PHASE report is defined as all patients 18 years of age and older with at least one diagnosis code on their Problem List from one of seven diagnosis groups described below, or who have been identified as a PHASE program participant by the health center. Note that the initial denominator shown by the BridgeIT report is different than the PHASE Eligible population. The PHASE Eligible population does not include patients with only hypertension and not any of the other six diagnosis groups mentioned here.

Below are the lists of ICD-9 and ICD-10 codes that are used by the BridgeIT report to define the initial report denominator. Note that an asterisk (\*) denotes any number or no number. Codes must appear on the patient's Problem List to be considered. The Relevant reports use the same set of codes for the these sub-populations.

**Diabetes Mellitus** (abbreviated "DM"): ICD-9 are 250.\*, 357.2, 362.0\*, 366.41 and 648.0; ICD-10 are E10\*, E11\*, E13\* and O24\* (but not O24.4\* or O24.9\*)

**Essential Hypertension** (abbreviated "HTN" and not considered a necessary diagnosis for the PHASE Eligible population): ICD-9 are 401.0, 401.1 and 401.9; ICD-10 is I10

**Atherosclerotic Cardiovascular Disease** (abbreviated "ASCVD"): This is a combination of all the codes mentioned below for Abdominal Aortic Aneurysm, Coronary Artery Disease, Peripheral Artery Disease, and Transient Ischemic Attack/Cerebrovascular Accident

**Abdominal Aortic Aneurysm** (abbreviated "AAA"): ICD-9 are 441.3, 441.4 and 441.9; ICD-10 are I71.3, I71.4 and I71.9.

**Coronary Artery Disease** (abbreviated "CAD"): ICD-9 are 410.\*, 411.\*, 412\*, 413.\*, 414.0\*, 414.2, 414.3, 414.8, 414.9, V45.81 and V45.82; ICD-10 are I20\*, I21\*, I22\*, I23\*, I24\*, I25\* (but not I25.3, I25.41 or I25.42), Z95.1 and Z98.61

**Peripheral Artery Disease** (abbreviated "PAD"): ICD-9 are 440.1\*, 440.2\*, and 440.4; ICD-10 are I70.0, I70.1, I70.20\*, I70.21\*, I70.229, I70.235, I70.245, I70.25, I70.269 and I70.299

**Transient Ischemic Attack/Cerebrovascular Accident** (abbreviated "TIA"): ICD-9 are 433\*, 434\*, 435, 435.1, 435.2, 435.3, 435.8, 435.9, 436, 438.9 and V12.54; ICD-10 are G45.0, G45.1, G45.8, G45.9, G46.3, G46.4, I63\*, I65\*, I66\*, I67.2 and Z86.73

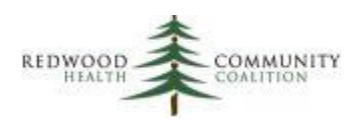

# <span id="page-4-0"></span>Using the BridgeIt Report to Summarize PHASE Data

Upon initially running the report, the user is asked to define a measurement period with a start date and an end date. For quarterly reporting, this is normally a year of time, ending the last day of the quarter (RCHC will provide the measurement period dates). The number of visits is calculated from the measurement period range as well as other items that are associated with dates (e.g., last lab completed, last blood pressure, etc.).

Note that because this is a complex report, it will take a longer time to run as compared to other BridgeIt reports. When this report was tested, it sometimes took between 5 and 10 minutes to complete and display results. During this time, it may appear like BridgeIt is frozen, or text may display indicating the BridgeIt toolbox is "Not Responding." Alternately, the entire screen may look blank or greyed-out. In some situations, a window may pop-up with a message such as "Please wait…" or a message asking if the user wants to restart the program or wait for it to respond (always click to wait). All of this is completely normal.

The report initially displays all patients with any of the diagnoses regardless of visits. Typically, the column PrimCareVisitsPeriod is then filtered for those patients having at least one primary care medical visit in the measurement period. Filters are also used to further define segments of the denominator population, depending on what specifically is desired by the user. For reporting purposes, filters can be applied on the Data Sheet or in the output.

The output sheets on the PHASE BridgeIT report display summary data for several measures on the PHASE Health Center Reporting Template. There are also three measures in the Screening and Follow-up section of the PHASE template that are based on the general patient population (and use UDS definitions). Therefore, the three standard BridgeIT reports are used for those measures.

Beginning on the next page is a list of the measure definitions from the reporting template along with the BridgeIT filters needed to obtain the measure denominator. None of the measures are based on the initial patient population displayed by the report, so appropriate filters must be used in every case. At the very least, patients for all measures must have been seen by a primary care medical provider in the measurement period (PrimCareVisitsPeriod > 0). Filters can be added to the data sheet<sup>1</sup>, but filters for most measures can also be applied on the output sheet. For your convenience, there is a section beginning on page 8 that contains a table briefly describing the filters, output sheets, and rows with the denominator and numerator data (where applicable) for each measure.

 $\overline{a}$ 

<sup>&</sup>lt;sup>1</sup> If adding filters to the data sheet, the user must always manually "refresh" the data in the output. This must occur each time a new filter is applied. If applying filters in the output, refresh once just after opening the output for viewing.

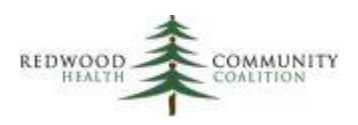

#### *Section 1: Patient Population Measures*

**1. Diabetes patients.** The number of patients with a diagnosis of diabetes (type 1 or type 2) who are aged 18-75 years, have been seen in the measurement period, have had at least two primary care medical visits in the two years prior to the end of the measurement period, and have no exclusions. Use the filter DM\_Clin\_Denom = "Yes." This filter is equivalent to:

- a) DM\_diag = "Yes"
- b) AgeEndReporting between 18 and 75
- c) PrimCareVisitsPeriod > 0
- d) 2Y\_PrimCareVisits > 1
- e) Exclusion\_DM not equal to "Exclude"

*Output sheet: "Diabetes\_BP"*

**2. ASCVD patients.** The number of patients with a diagnosis of Clinical ASCVD, any age. NOTE: manual filters on the data sheet must be applied for this measure.

- a) PrimCareVisitsPeriod > 0
- b) ASCVD diag = "Yes"

*Output sheet: "Patient\_Count"*

**3. Hypertension patients.** The number of patients with a diagnosis of Essential Hypertension, who were diagnosed with Essential Hypertension at least six months prior to the end of the Measurement Period, who are aged 18-85 years, have been seen in the measurement period, and have no exclusions. Use the filter HTN\_Denom = "Yes." This filter is equivalent to:

- a) HTN  $diag = "Yes"$
- b) HTN DiagnosisBeforePriorDate = "Yes"
- c) AgeEndReporting between 18 and 85
- d) PrimCareVisitsPeriod > 0
- e) Exclusion\_HTN not equal to "Exclude"

*Output sheet: "Hypertension\_BP"*

**4. Unduplicated patients.** The number of unduplicated patients who meet at least one of the above criteria for diabetes patients, ASCVD patients or hypertension patients. NOTE: manual filters on the data sheet must be applied for this measure.

- a) PrimCareVisitsPeriod > 0
- b) All Pts Denom = "Yes" (this filter is equivalent to all of the filters for the measures #1 to #3 above).

*Output sheet: "Patient\_Count"*

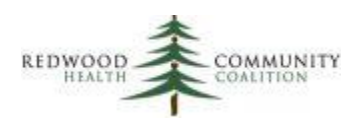

#### *Section 2: Prescription Measures*

**5. to 7. Prescription measures for diabetes patients**. The number of patients with a diagnosis of diabetes (type 1 or type 2) who are aged 55-75 years, have been seen in the measurement period, have had at least two primary care medical visits in the two years prior to the end of the measurement period, and have no exclusions. Use the filter DM\_Perscript\_Denom = "Yes." This filter is equivalent to:

- a) DM\_diag = "Yes"
- b) AgeEndReporting between 55 and 75
- c) PrimCareVisitsPeriod > 0
- d) 2Y\_PrimCareVisits > 1
- e) Exclusion DM not equal to "Exclude"

*Output sheets: "Diabetes\_Statin" "Diabetes\_ACE\_ARB" and "Diabetes\_Statin\_ACE\_ARB"*

**8. Prescription measure for hypertension patients.** This denominator is the same as the hypertension patient population in Section 1, above. It is the number of patients with a diagnosis of Essential Hypertension, who were diagnosed with Essential Hypertension at least six months prior to the end of the Measurement Period, who are aged 18-85 years, have been seen in the measurement period, and have no exclusions. Use the filter HTN\_Denom = "Yes." This filter is equivalent to:

- a) HTN  $diag = "Yes"$
- b) HTN DiagnosisBeforePriorDate = "Yes"
- c) AgeEndReporting between 18 and 85
- d) PrimCareVisitsPeriod > 0
- e) Exclusion HTN not equal to "Exclude"

*Output sheet: "Hypertension\_Meds"*

#### *Section 3: Screening and Follow-up Measures*

**9. Tobacco screening & follow-up**. The number of patients aged 18 years and older seen for at least two primary care medical visits in the measurement year or at least one preventive visit in the measurement year. Use the report Tobacco v8 with the filter Annual Visit Denom = "Add to annual report denominator." *Output sheet: "Tobac\_Composite"*

**10. BMI screening & follow-up.** The number of patients who were 18 years of age or older seen for at least one primary care medical visit in the measurement year. Use the report Adult\_Weight\_v9 with the filter Exclusion\_Preg\_Pallative not equal to "Exclude." *Output sheet: "Final\_Summary"*

**11. Depression screening & follow-up.** The number of patients aged 12 years and older seen for at least one primary care medical visit in the measurement year. Use the report Depression\_Screen\_Followup\_v8 with the filter StartMP\_Dx\_ProbList\_Exclude not equal to "Exclude." *Output sheet: "Outcome\_Summ"*

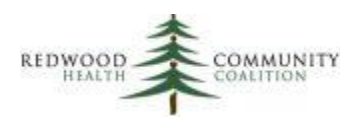

#### *Section 4: Clinical Quality Measures*

**12 and 13. Diabetes controlled blood pressure and controlled A1c.** This denominator is the same as the diabetes patient population in Section 1, above. It is the number of patients with a diagnosis of diabetes (type 1 or type 2) who are aged 18-75 years, have been seen in the measurement period, have had at least two primary care medical visits in the two years prior to the end of the measurement period, and have no exclusions. Use the filter DM\_Clin\_Denom = "Yes." This filter is equivalent to:

- a) DM diag = "Yes"
- b) AgeEndReporting between 18 and 75
- c) PrimCareVisitsPeriod > 0
- d) 2Y\_PrimCareVisits > 1
- e) Exclusion\_DM not equal to "Exclude"

*Output sheets: "Diabetes\_BP" and "Diabetes\_A1c"*

**14. Hypertension controlled blood pressure.** This denominator is the same as the hypertension patient population in Section 1, above. It is the number of patients with a diagnosis of Essential Hypertension, who were diagnosed with Essential Hypertension at least six months prior to the end of the Measurement Period, who are aged 18-85 years, have been seen in the measurement period, and have no exclusions. Use the filter HTN Denom = "Yes." This filter is equivalent to:

- a) HTN  $diag = "Yes"$
- b) HTN DiagnosisBeforePriorDate = "Yes"
- c) AgeEndReporting between 18 and 85
- d) PrimCareVisitsPeriod > 0
- e) Exclusion\_HTN not equal to "Exclude"

*Output sheet: "Hypertension\_BP"*

The output sheets on the PHASE BridgeIT report are named after the measure (for example, the sheet "Hypertension BP" is used for the hypertension blood pressure measure). Each sheet has optional filter(s) above the data summary table that can be used instead of filters directly on the data sheet.

Note that the output sheet named "Number patients" simply counts the number of patients after filters are added. These filters can be placed on the data sheet (be sure to refresh the output) or chosen from the drop-down filters contained in the output sheet. Regardless of method, normally the user should not combine filters on both the data sheet and the output. Therefore, for example, if you are adding filters to the data sheet, make sure that no filters are selected on the output sheet.

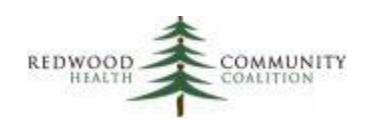

# <span id="page-8-0"></span>BridgeIT Filters and Output Sheets: Completing the KP PHASE Health Center Reporting Template (Clinical and Quality Measures)

All measures on the KP PHASE Data Reporting Template can be obtained using BridgeIt reports. Most of the data comes from the main PHASE report (PHASE\_v8), but the three measures in the section "Screening and Follow-up" use reports from the BridgeIT Annual Clinical Report Set. The measurement period for all reports should be one year ending on the last day of the quarter, as specified by Kaiser. Follow the brief instructions below to obtain the data for each measure.

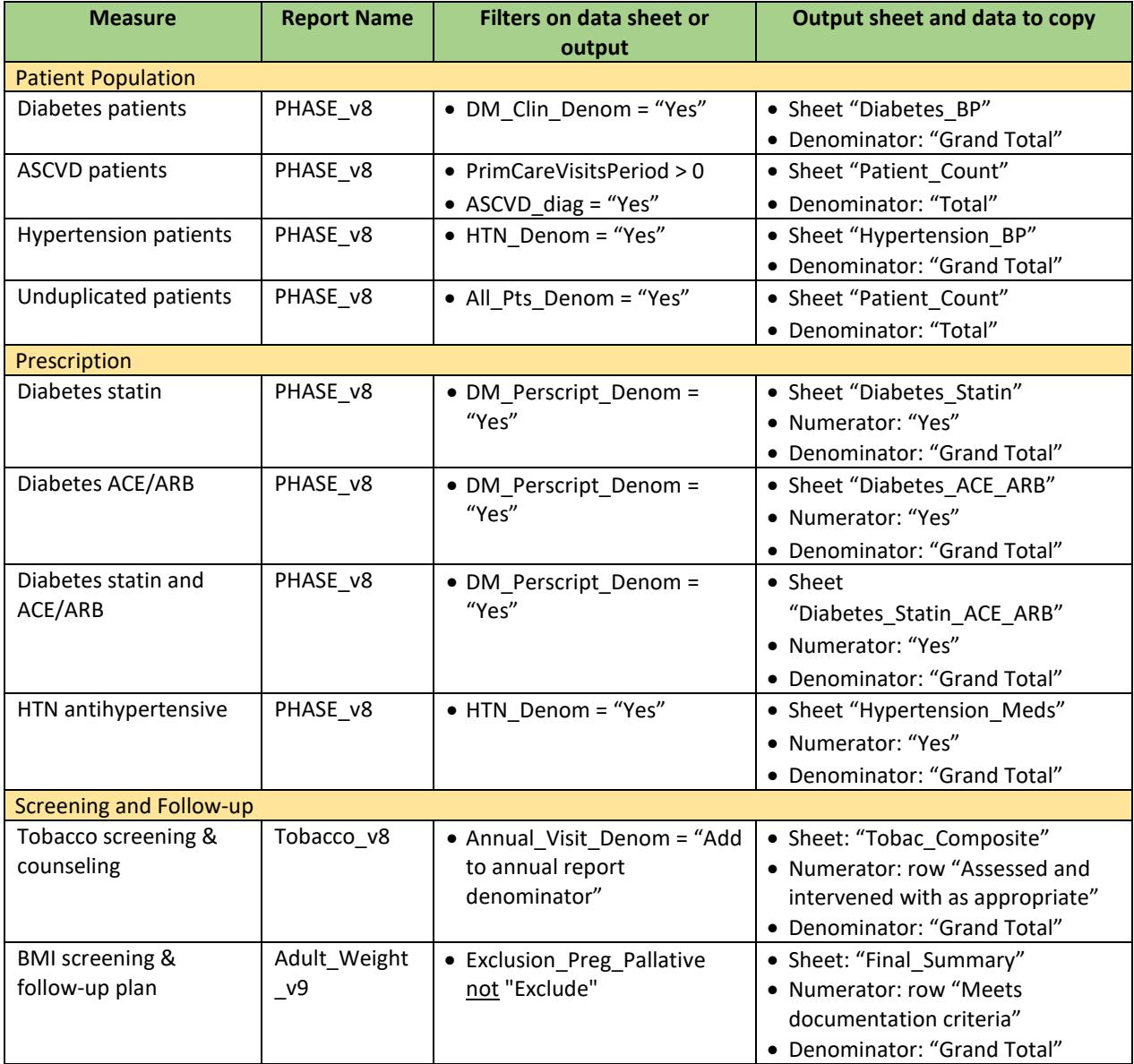

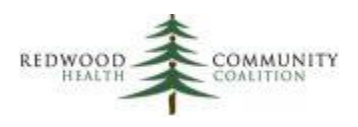

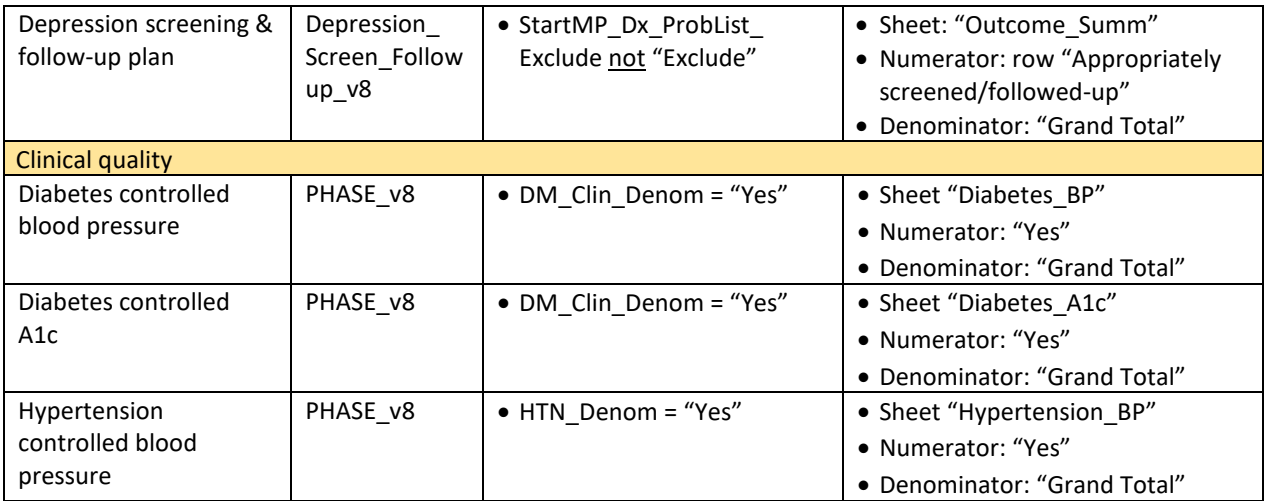

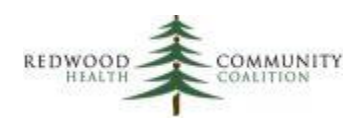

# <span id="page-10-0"></span>Using the Relevant Reports to Summarize PHASE Data

Because most of the PHASE measures have slightly different definitions than similarly-named UDS measures, there are separate Relevant reports for them. However, the three screening measures have the same definitions, so the Quality Measure data can be used for them.

In any case, make sure that the correct measurement period is used to obtain the data. For Relevant Quality Measures, the default period initially displayed on the webpage may not be the required 12 month span of time. Set the Measurement Period drop-down field to the correct time frame. For Relevant reports, manually enter the measurement period into the Query Parameters before running the report.

Below is a list of the report names or Quality Measure names for each section of the PHASE template, along with screenshots of the result summary you should use. For reports, the summaries appear in pivot tables on named tabs next to the Results Table tab. For Quality Measures, the summary appears in the Compliance section of the page.

#### *Section 1: Patient Population Measures*

**1. Diabetes patients.** The report name is "RCHC PHASE DM Measures." The result summary is:

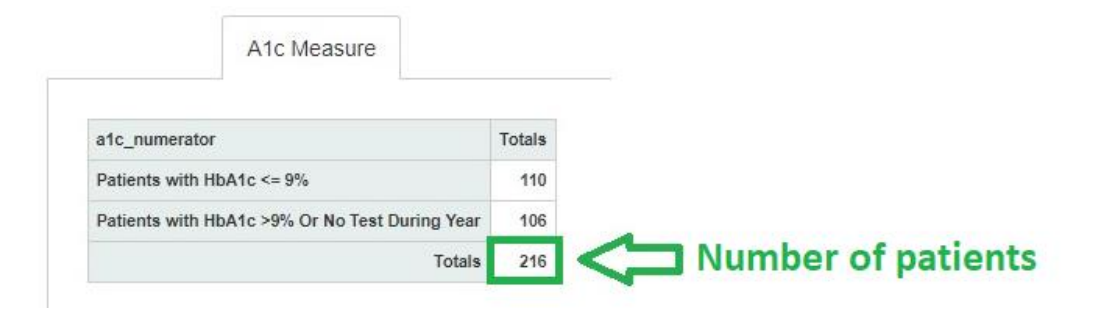

**2. ASCVD patients.** The report name is "RCHC PHASE ASCVD Patients." The result summary is:

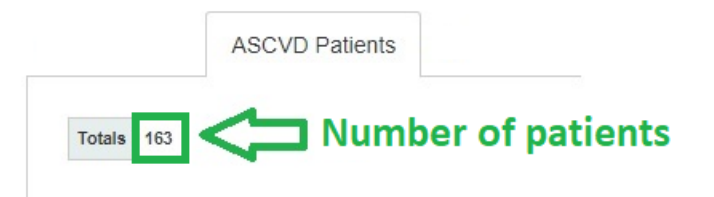

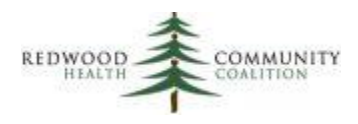

**BP** Measure Totals bp\_numerator Controlled blood pressure 407 No blood pressure performed within the past year 192 Uncontrolled blood pressure 232 **J** Number of patients Totals 831

**3. Hypertension patients.** The report name is "RCHC PIP PHASE HTN Measures." The result summary is:

**4. Unduplicated patients.** The report name is "RCHC PHASE All Patients." The result summary is:

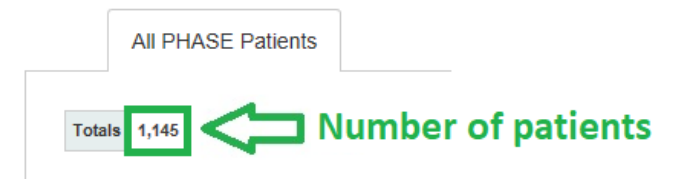

#### *Section 2: Prescription Measures*

Note that the population for the diabetes prescription measures is further restricted to patients between 55 and 75 years of age. Therefore, use only the data in the column or row heading with "t" (for TRUE) for the field "between\_55y\_75y."

**5. Prescription measures for diabetes patients: statin**. The report name is "RCHC PHASE DM Measures." The result summary is:

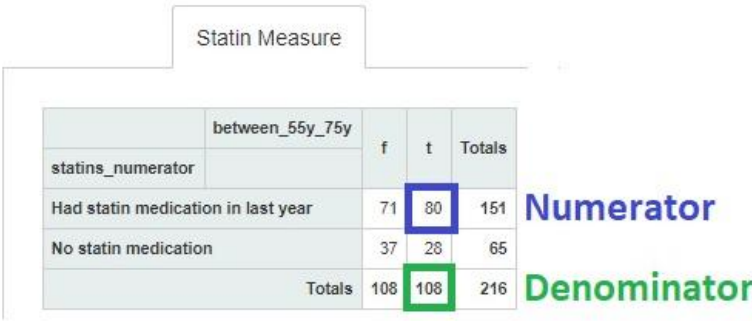

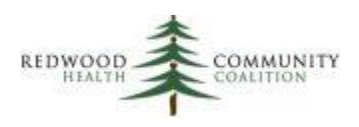

**6. Prescription measures for diabetes patients: ACE/ARB**. The report name is "RCHC PHASE DM Measures." The result summary is:

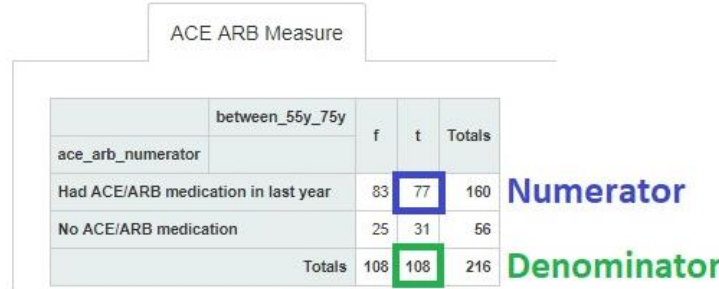

**7. Prescription measures for diabetes patients: statin and ACE/ARB**. The report name is "RCHC PHASE DM Measures." The result summary is:

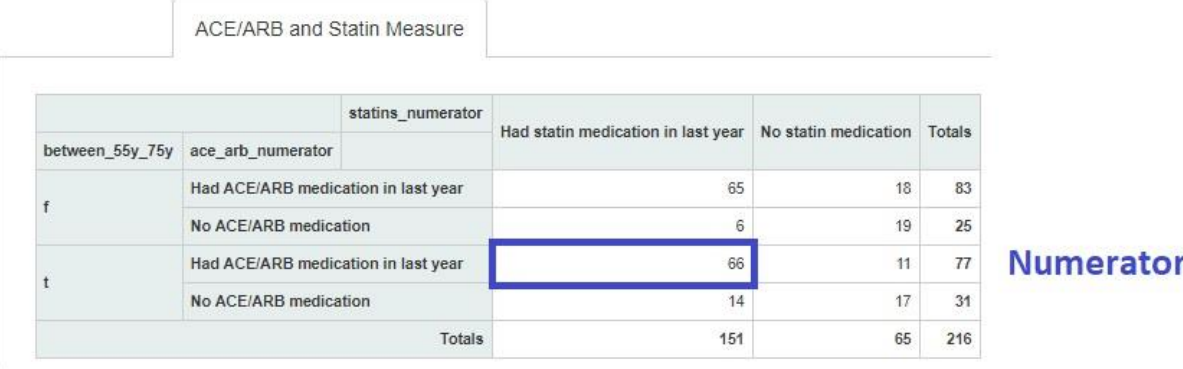

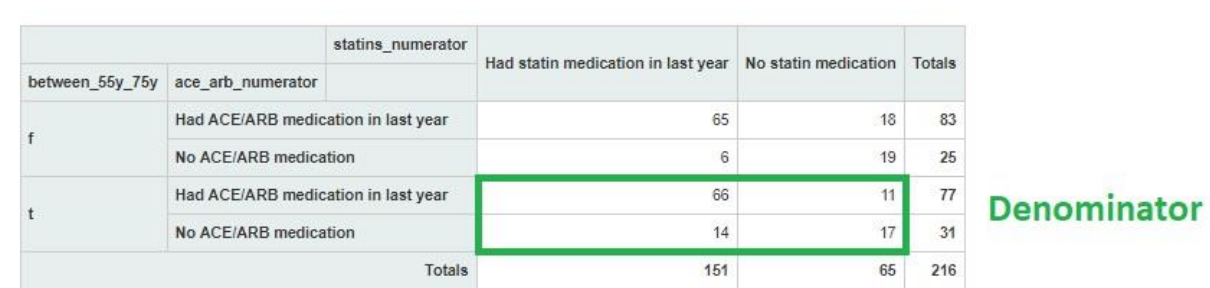

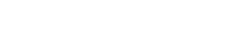

ACE/ARB and Statin Measure

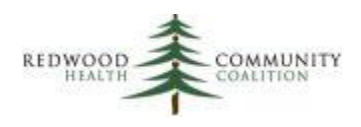

**8. Prescription measure for hypertension patients.** The report name is "RCHC PIP PHASE HTN Measures." The result summary is:

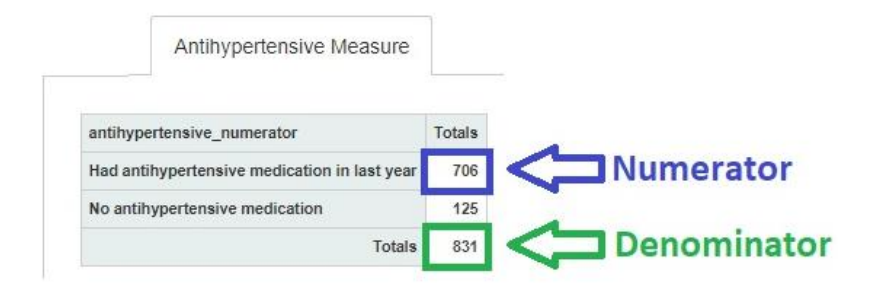

#### *Section 3: Screening and Follow-up Measures*

**9. Tobacco screening & follow-up**. The report name is "Preventive Care and Screening: Tobacco Use: Screening and Cessation Intervention (UDS 2018 Table 6B)." The result summary is:

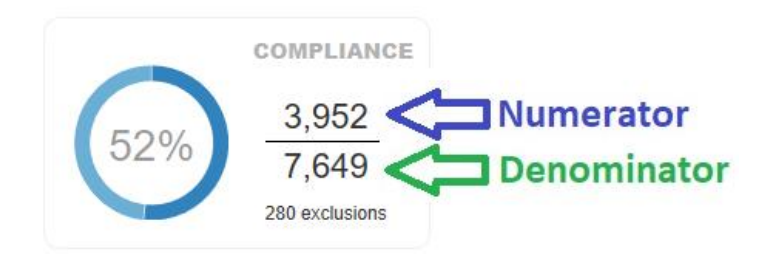

**10. BMI screening & follow-up.** The report name is "Preventive Care and Screening: Body Mass Index (BMI) Screening And Follow-Up Plan (UDS 2018 Table 6B)." The result summary is similar to the one displayed in #9 above.

**11. Depression screening & follow-up.** The report name is "Preventive Care and Screening: Screening for Depression and Follow-Up Plan (UDS 2018 Table 6B)." The result summary is similar to the one displayed in #9 above.

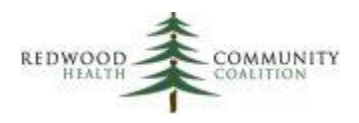

#### *Section 4: Clinical Quality Measures*

**12. Diabetes controlled blood pressure.** Report name is "RCHC PHASE DM Measures." The result summary is:

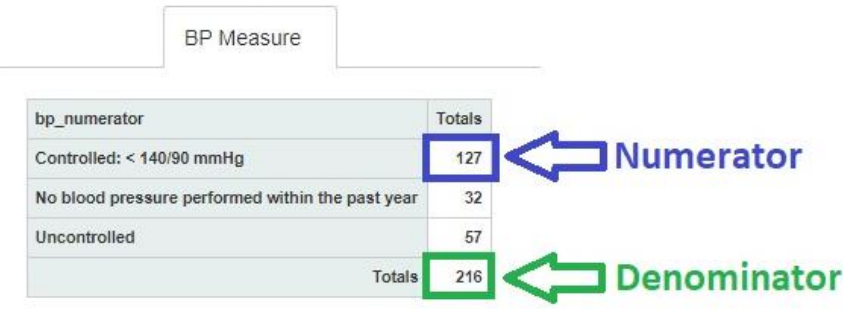

**13. Diabetes controlled A1c.** Report name is "RCHC PHASE DM Measures." The result summary is:

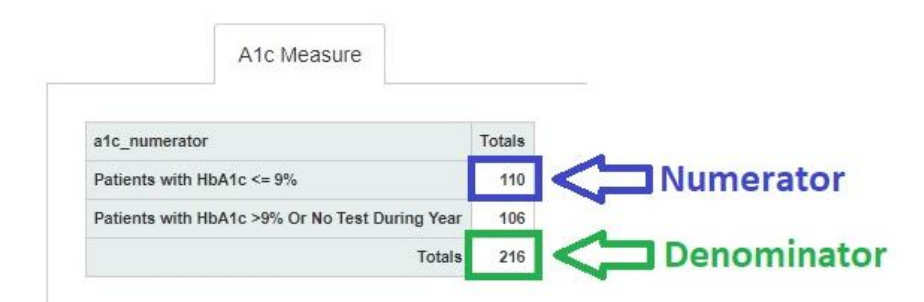

**14. Hypertension controlled blood pressure.** Report name is "RCHC PIP PHASE HTN Measures." The result summary is:

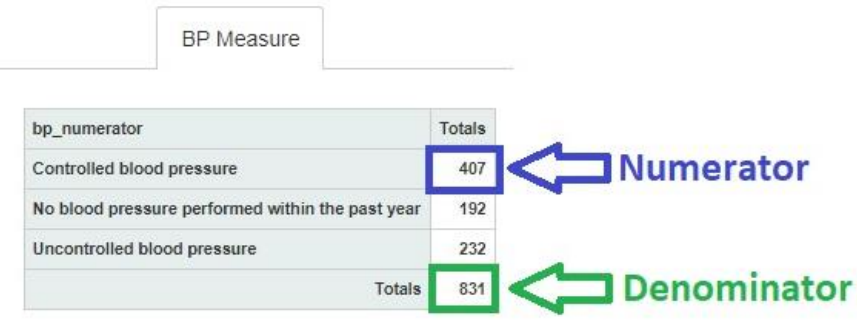